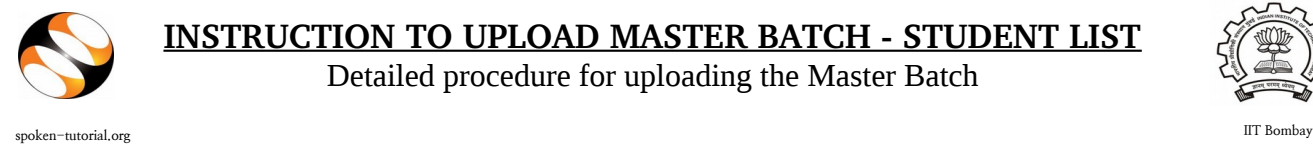

Detailed procedure for uploading the Master Batch

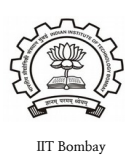

# **1. Create a LibreOffice Calc sheet (or) MS Excel sheet of student details for each department and each year in the given format.**

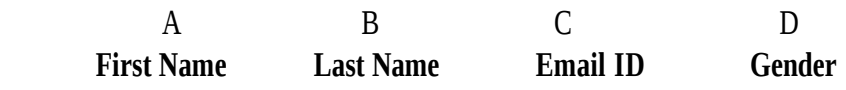

### PS : You can copy paste the data for Column A, B, <sup>C</sup> and D from any existing file.

- DON'T TYPE column headings in this file (First Name, Last Name, Email ID, Gender, etc).
- DON'T ADD S.No. Either
- Only enter the **First Name, Last Name, Email ID, Gender** of the participants as shown below.
- Middle names or Initials will not be accepted.

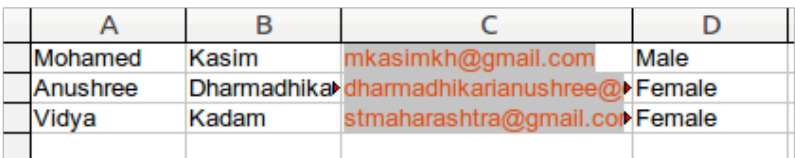

Note: Please enter the valid (individual) email id of the Participants. If they don't have any, please help them to create one. Invalid email format, exisiting email id will be rejected.

#### Note:

- If a student's Email ID has been used for registration in a batch in another college in the past then they will need a **NEW** Email ID for batch registration in their present college.
- One student's Email ID **cannot** be in 2 different departments or 2 different years or in 2 different colleges.
- Please ensure in **Master Batch** the list of students should **not exceed** more than 500.
- If student list is more than 500, **divide the batch** and upload under different name eg. Chemistry1 & Chemistry2.

# **2. After entering all the details, save the file in .csv file format.**

Instructions given below.

- Go to *File*
- Click '*Save As* '
- *Enter the preferred filename*
- Select *Format* as *.csv* for LibreOffice and *.csv (MS-DOS)* for Microsoft Office.
- 

• Click *Save General Format:* **"filename.csv"**

### **3. The process to upload the .csv file in the participant interface as follows,**

- Go to spoken-tutorial.org login with your Organser ID
- Go to <http://spoken-tutorial.org/software-training/student-batch>
- Click 'Add Master Batch'
- Select Department
- Select Year of Joining (Academic joining year of students)
- Browse and select the .csv file which you have generated
- Click 'Upload Master Batch'.

#### **4. Master Batch Student List:**

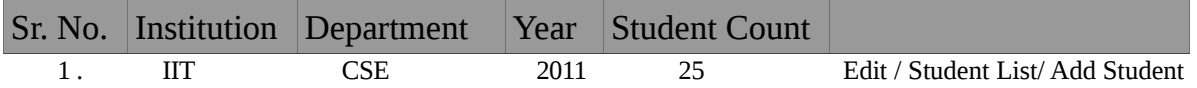

**5. Time frame for validation of Master list is 48 hours from upload date.** (**IMP:** After the Master Batch is verified please confirm with all the students if they received the username and password mail to ensure smooth process during the test.)

**Note:** After uploading .csv file if there is an error a new page will highlight showing Error (Invalid Email ID) and Warning (Student already exists in xyz department/ year).

#### **IMP:**

- **For additional students click on "Add student" details in the existing Master batch of same year and department.**
- **One Master Batch must contain names from only one department. "DO NOT COMBINE DEPARTMENTS".**
- **For one department only "ONE ORGANISER" will be permitted to get registered at a given time.**

**(A message will be dispalyed if a department/year has been taken by any organiser)**

• **Organiser can EDIT department , year, students name, Email ID, Gender if provided incorrectly in Master Batch.**

http://spoken-tutorial.org